# Пакет makecell

Ольга Лапко Lapko.O@g23.relcom.ru

### 2007/05/24

#### **Аннотация**

Данный пакет помогает создать единое оформление для таблиц во всём документе. Команда \thead, использующая окружение одноколоночной таблицы, позволяет создать единообразное оформление для заголовков табличных колонок в документе. Ещё одна команда, \makecell, предлагается для создания многострочных ячеек в таблицах.

Также предлагается: 1) макрокоманда \makegapedcells, которая изменяет вертикальные отбивки вокруг табличных ячеек, аналогично пакету tabls, но использует пакет array. (Команда \makegapedcells переопределяет макрокоманду \@classz пакета array. Макрокоманда \nomakegapedcells отменяет переопределение.); 2) макрокоманды \multirowhead и \multirowcell, использующие макрокоманду \multirow из пакета multirow;  $3)$  ряд нумерованных \nline или пропущенных \eline ячеек; 4) ячейки разделённые диагональю (\diaghead); 5) линейки \hline и \cline с заданной толщиной: \Xhline и \Xcline.

# **Содержание**

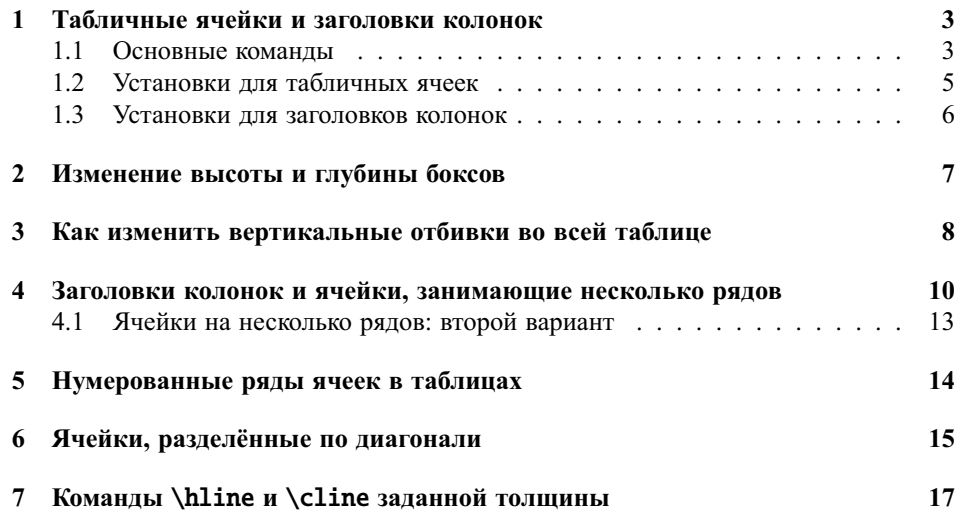

### <span id="page-2-0"></span>**1 Табличные ячейки и заголовки колонок**

#### <span id="page-2-1"></span>**1.1 Основные команды**

```
\makecell Макрокоманда создаёт окружение одноколоночной таблицы с предопределёнными
           общими параметрами выключки, интерлиньяжа и вертикальных отбивок вокруг
           (см. разд. 1.2). Её удобно использовать для многострочных ячеек. Дополнительный
           аргумент команды позволяет изменить выключку таблицы.
```
\makecell[/vertical or/and horizontal alignment}]{\*cell text*}}

Для вертикальной выключки используются обозначения t, b, или c — эти буквы используются в дополнительном аргументе окружений tabular или array. Для горизонтальной выключки вы можете использовать обозначения r, l, или c, или более сложные: {p{3cm}}. Поскольку данный пакет загружает пакет array, вы можете использовать и такие определения выключки:  $\{\beta\mathrm{cm}\}$ .

```
\begin{tabular}{|c|c|}
\hline
Cell text & 28--31\\
\hline
\makecell{Multilined \\ cell text} & 28--31\\
\hline
\mathcal{L}[1]\{\text{left aligned }\setminus\text{ } \& 37--43\}\\hline
\makecell*[r]{Right aligned \\ cell text} & 37--43\\
\hline
\makecell[b]{Bottom aligned \\ cell text} & 52--58\\
\hline
\makecell*[{{p{3cm}}}]{Cell long text with predefined width} & 52--58\\
\hline
\makecell[{{>{\parindent1em}p{3cm}}}]{Cell long...} & 52--58\\
\hline
\end{tabular}
```
Звёздная форма команды, \makecell\*, создаёт вертикальные отбивки равные  $\iota$  iot.

*Замечание*. При определении выключки колонки типа {p{3cm}} в дополнительном аргументе команды \makecell (или \thead, см. ниже), нужно соблюдать следующие правила: 1) если есть обозначение вертикальной выключки, взять выключку колонки в группу: [c{p{3cm}}]; 2) если вертикальной выключки нет, взять выключку колонки в двойную группу — [{{p{3cm}}}] или добавить пустую группу — [{}{p{3cm}}]. Будьте внимательны с вертикальной выключкой ячейки при задании выключки колонки в виде абзаца: например, нужно использовать {b{3cm}} для выключки по нижней линии (и {m{3cm}} для выключки по средней линии).

\thead Макрокоманда создаёт окружение одноколоночной таблицы для заголовков колонок с предопределёнными общими параметрами выключки и интерлиньяжа

**Таблица 1.** Пример многострочных ячеек

| Cell text           | $28 - 31$ |
|---------------------|-----------|
| Multilined          | $28 - 31$ |
| cell text           |           |
| Left aligned        | $37 - 43$ |
| cell text           |           |
| Right aligned       | $37 - 43$ |
| cell text           |           |
| Bottom aligned      |           |
| cell text           | $52 - 58$ |
| Cell long text with | $52 - 58$ |
| predefined width    |           |
| Cell long text with | $52 - 58$ |
| predefined width    |           |

(см. табл. [2\)](#page-3-0). Эта макрокоманда использует общие установки для заголовков колонок: шрифт, выключку, интерлиньяж, вертикальные отбивки вокруг (см. разд. [1.3\)](#page-5-0).

```
\renewcommand\theadset{\def\arraystretch{.85}}%
\begin{tabular}{|l|c|}
\hline
\thead{First column head}&
  \thead{Second \\multlined \\ column head}\\
\hline
Left column text & 28--31\\hline
\end{tabular}
```
**Таблица 2.** Пример заголовков колонок

<span id="page-3-0"></span>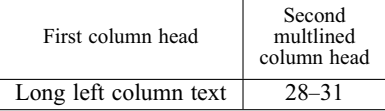

```
Звёздная форма команды, \thead*, создаёт вертикальные отбивки равные \jot.
\lambdarothead Создаёт заголовки колонок, развёрнутые на 90° против часовой стрелки. Мак-
          рокоманда использует те же установки шрифта и интерлиньяжа как и предыдущая,
          но выключка колонки изменена на p{\rotheadsize} с выравниванием вправо
          (\raggedright): в результате левый край строк заголовка оказывается на одной
          базовой линии.
```
\rotheadsize Данный параметр определяет ширину колонки для развёрнутых вертикально заголовков. Его можно определить как:

\setlength\rotheadsize{3cm}

**Таблица 3.** Пример заголовков колонок, развёрнутых вертикально

<span id="page-4-1"></span>

| First column head     | nultilin<br>column<br>Second |
|-----------------------|------------------------------|
| Long left column text | $28 - 31$                    |
|                       |                              |

или

\settowidth\rotheadsize{\theadfont \Widest head text\}

как сделано в следующем примере (табл. [3\)](#page-4-1):

```
\settowidth\rotheadsize{\theadfont Second multilined}
\begin{tabular}{|l|c|}
\hline
\thead{First column head}&
  \rotthead{Second multilined \\ column head}\\
\hline
Left column text & 28--31)
\hline
\end{tabular}
```
### <span id="page-4-0"></span>**1.2 Установки для табличных ячеек**

В данном разделе приведены команды, которые задают оформление многострочных ячеек, заданных командой \makecell (а также \multirowcell и \rotcell). Команда \cellset используется также командой \thead (а также \rothead, \multirowtead).

\cellset Установки интерлиньяжа для табличных ячеек. Здесь можно использовать следующие команды:

> \renewcommand\cellset{\renewcommand\arraytretch{1}% \setlength\extrarowheight{0pt}}

как определено в данном пакете.

\cellalign Выключка по умолчанию для табличных ячеек. Пакет предлагает вертикальную и горизонтальную выключку по центру, определённую следующим образом:

\renewcommand\cellalign{cc}

\cellgape Определяет вертикальные отбивки вокруг ячейки (\makecell), используя, если нужно, команду \gape. Она определена как:

\renewcommand\cellgape{}

Можно определить макрокоманду как

\renewcommand\cellgape{\Gape[1pt]}

или

\renewcommand\cellgape{\gape[t]}

(См. также разд. [2](#page-6-0) о командах \gape и \Gape.)

\cellrotangle Угол поворота для развёрнутых ячеек и заголовков колонок. По умолчанию задан угол 90 (против часовой стрелки). Это определение используется командами \rotcell и \rothead.

#### <span id="page-5-0"></span>**1.3 Установки для заголовков колонок**

В данном разделе приведены команды, которые позволяют настроить оформление заголовков табличных колонок, заданных командой \thead (\rothead, \multirowtead).

\theadfont Задаёт шрифт для заголовков колонок. Может быть задан меньший кегель

\renewcommand\theadfont{\foonotesize}

как определено в данном пакете (здесь учитывается, что задана команда \small для шрифта самой таблицы). Следующий пример задаёт курсивное начертание

\renewcommand\theadfont{\itshape}

\theadset Установки интерлиньяжа для заголовков колонок. Здесь можно использовать следующие команды:

> \renewcommand\theadset{\renewcommand\arraytretch{1}% \setlength\extrarowheight{0pt}}

\theadalign Выключка по умолчанию для заголовков колонок. Здесь также задана выключка по центру:

\renewcommand\theadalign{cc}

\theadgape Определяет вертикальные отбивки вокруг заголовка колонки (\thead), используя, если нужно, команду \gape. Определена как:

\renewcommand\theadgape{\gape}

\rotheadgape То же самое для вертикальных заголовков. По умолчанию отсутствует:

\renewcommand\rotheadgape{}

### <span id="page-6-0"></span>**2 Изменение высоты и глубины боксов**

Иногда заголовки табличных колонок, табличные ячейки или элементы текста требуют коррекции высоты/глубины. Макрокоманда \raisebox может помочь, но использование её в подобных ситуациях, особенно в математике, довольно громоздко. Данный пакет предлагает макрокоманду \gape, которая используется аналогично команде \smash. Макрокоманда \gape позволяет изменить высоту и/или глубину бокса на необходимую величину.

\gape Первая макрокоманда изменяет бокс на величину \jot (обычно 3 pt). Она задаётся дополнительным и обязательным аргументами, как и команда \smash, (пере)определённая пакетом amsmath. Дополнительный аргумент задаёт изменение только высоты (t) или только глубины (b). Обязательный включает собственно текст.

 $\langle$ qape $\lceil \langle t \text{ or } b \rangle \rceil$  { $\langle \text{text} \rangle$  }

Примеры использования:

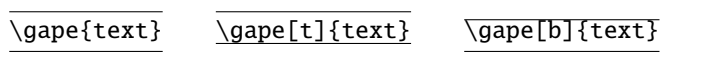

\Gape Другой вариант изменения высоты/глубины. Данная макрокоманда позволяет сделать корректировку отдельно для высоты и глубины бокса:

\Gape[\*height corr*\][\*depth corr*\]{\*text*\}

Если отсутствуют оба необязательных аргумента, команда \Gape работает аналогично \gape{h*text*i}, другими словами, использует для корректировки высоты и глубины величину \jot.

Если присутствует только один необязательный аргумент, команда \Gape использует его значение для корректировки высоты и глубины бокса.

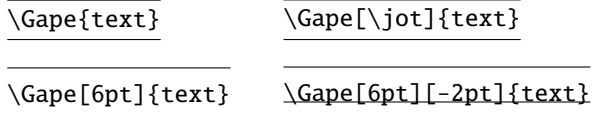

В опциях команды \Gape вы можете использовать параметры \height и \depth, которые позаимствованы из команды \raisebox.

\topstrut \botstrut

\bottopstrut Эти три команды изменяют стандартную команду \strut на величину \jot: \bottopstrut изменяет и высоту и глубину; \topstrut изменяет только высоту; \botstrut изменяет только глубину. Эти команды можно использовать, например, в первом и последнем рядах таблицы.

> *Замечание*. Если вы используете пакет bigstrut, обратите внимание, что эти три команды дублируют \bigstrut, \bigstrut[t], и \bigstrut[b] соответственно. Обратите также внимание что величина, изменяющая \strut в команде \topstrut и других равна \jot, а команда \bigstrut и использует специальную величину \bigstrutjot.

# <span id="page-7-0"></span>**3 Как изменить вертикальные отбивки во всей таблице**

Данный раздел описывает макрокоманды, которые пытаются эмулировать одну из возможностей пакета tabls: создание необходимых отбивок вокруг ячеек таблицы. \setcellgapes Определяет параметры для вертикальных отбивок:

\setcellgapes[ $\langle t \text{ or } b \rangle$ ]{ $\langle value \rangle$ }

Примеры таблиц, приведённые ниже используют следующие установки:

\setcellgapes{5pt}

Вы можете также ввести отрицательные значения. Данную макрокоманду можно поместить в преамбуле документа как общие установки.

\makegapedcells Первая макрокоманда включает создание вертикальных отбивок. Вторая отме- \nomakegapedcells няет первую.

Макрокоманда \makegapedcells временно переопределяет макрокоманду \@classz из пакета array, поэтому используйте её осторожно. Вводите команду \makegapedcells внутри группы или внутри окружения (см. табл. [4\)](#page-8-0):

```
\begin{table}[h]
\makegapedcells
...
```
\end{table}

Обратите внимание, что отбивка заданная в \setcellgapes и отбивки, которые создаёт макрокоманда \gape (\Gape) в командах ячеек (обычно в \thead или в \makecell\*) суммируются.

<span id="page-8-0"></span>

| Cell text                               | $28 - 31$ |
|-----------------------------------------|-----------|
| Multilined<br>cell text                 | $28 - 31$ |
| Left aligned<br>cell text               | $37 - 43$ |
| Right aligned<br>cell text              | $37 - 43$ |
| Bottom aligned<br>cell text             | $52 - 58$ |
| Cell long text with<br>predefined width | $52 - 58$ |
| Cell long text with<br>predefined width | $52 - 58$ |

**Таблица 4.** Пример многострочных ячеек с дополнительными вертикальными отбивками

## <span id="page-9-0"></span>**4 Заголовки колонок и ячейки, занимающие несколько рядов**

Следующие примеры показывают использование макрокоманд, использующих команду \multirow из пакета multirow.

В начале краткое повторение значений аргументов команды \multirow:

\multirow{\nrow\}[\njot\]{\width\}[\vmove\]{\\contents\}

{h*nrow*i} задаёт число рядов (то есть строк текста); [h*njot*i] обычно используется если вы используете пакет bigstrut: делает дополнительную настройку вертикального положения (см. пояснения в пакете mutirow); {h*width*i} определяет ширину включённого текста, знак \* используется для указания, что используется натуральная ширина включённого текста; [ $\langle \nu m \nu e \rangle$ ] величина, используемая для тонкой настройки: текст может быть поднят (или опущен, если  $\langle$ *vmove*) отрицательна) на эту величину; { $\langle contents \rangle$ } «многорядный» текст.

\multirowcell Эти две команды используют следующие аргументы (пример использует ко- \multirowthead манду \multirowcell):

\multirowcell{ $\langle nrow \rangle$ }[ $\langle v n$ *or/and h alignment*}]{ $\langle contents \rangle$ }

в этих макрокомандах опущены аргументы  $[\langle\textit{njot}\rangle]$  и  $\{\langle\textit{width}\rangle\}$ . Вместо дополнительного аргумента [ $\langle \textit{njot} \rangle$ ] для вертикальной настройки используется дополнительный аргумент [ $\langle$ *vmove*}]. В качестве аргумента  $\{\langle width \rangle\}$  макрокоманды \multirowcell и \multirowthead используют натуральную величину включённого текста (то есть используется аргумент \*).

Первый пример (табл. [5\)](#page-10-0) с «многорядными» заголовками табличных колонок и ячейками:

```
\renewcommand\theadset{\def\arraystretch{.85}}%
\begin{tabular}{|l|c|c|}
\multirowthead{4}{First ...}&
\multicolumn{2}{c|}{\thead{Multicolumn head}}\\
\cline{2-3}
   & \thead{Second ...} & \thead{Third ...}\\
 \hline
Cell text & A &\multirowcell{3}{28--31}\\
\cline{1-2}
 \makecell{Multilined\\Cell text} & B& \\
 \hline
\makecell[l]{Left ...} & C & \multirowcell{4}[1ex][l]{37--43}\\
\cline{1-2}
\mathcal{L}[r]{Right ...} \& D \& \\\\hline
 \makecell[b]{Bottom ...} & E & \multirowcell{5}[1ex][r]{37--43\\52--58}\\
\cline{1-2}
 \makecell[{{p{5cm}}}]{Cell ...} & F & \\
 \cline{1-2}
 \makecell[{{>{\parindent1em}p{5cm}}}]{Cell ...} & G & \\
```
<span id="page-10-0"></span>

|                                                        | Multicolumn head                   |                        |
|--------------------------------------------------------|------------------------------------|------------------------|
| First Column head                                      | Second<br>multlined<br>column head | Third<br>column head   |
| Cell text                                              | A                                  |                        |
| Multilined<br>Cell text                                | B                                  | $28 - 31$              |
| Left aligned                                           | C                                  |                        |
| cell text                                              |                                    | $37 - 43$              |
| Right aligned<br>cell text                             | D                                  |                        |
| Bottom aligned                                         |                                    |                        |
| cell text                                              | E                                  |                        |
| Cell long long long long text with<br>predefined width | F                                  | $37 - 43$<br>$52 - 58$ |
| Cell long long long long text with<br>predefined width | G                                  |                        |

**Таблица 5.** Пример «многорядных» ячеек

#### \hline \end{tabular}

Второй пример (табл. [6\)](#page-11-0) с «многорядными» заголовками колонок и ячейками использует команду \makegapedcells. Команда \theadgape ничего не делает:

```
\makegapedcells
\renewcommand\theadset{\def\arraystretch{.85}}%
\renewcommand\theadgape{}
...
```
Последний пример (табл. [7\)](#page-12-1) использует окружение tabularx со значением \hsize в аргументе ширины таблицы.

```
\makegapedcells
\renewcommand\theadset{\def\arraystretch{.85}}%
\renewcommand\theadgape{}
\begin{tabularx}\hsize{|X|c|c|}
...
\chiline{1-2}
\makecell[{{p{\hsize}}}]{Cell ...} & F & \\
\climitsine{1-2}
\makecell[{{>{\parindent1em}p{\hsize}}}]{Cell ...} & G & \\
\hline
\end{tabularx}
```
Как можно видеть, ячейки \makecell в последних двух рядах определены как

```
\makecell[{{p{\hsize}}}]{...}
```
<span id="page-11-0"></span>

|                                                        | Multicolumn head                   |                        |
|--------------------------------------------------------|------------------------------------|------------------------|
| First Column head                                      | Second<br>multlined<br>column head | Third<br>column head   |
| Cell text                                              | A                                  |                        |
| Multilined<br>Cell text                                | B                                  | $28 - 31$              |
| Left aligned<br>cell text                              | C                                  | $37 - 43$              |
| Right aligned<br>cell text                             | D                                  |                        |
| Bottom aligned<br>cell text                            | E                                  |                        |
| Cell long long long long text with<br>predefined width | F                                  | $37 - 43$<br>$52 - 58$ |
| Cell long long long long text with<br>predefined width | G                                  |                        |

**Таблица 6.** Пример «многорядных» ячеек с дополнительными вертикальными отбивками

<span id="page-12-1"></span>

|                                                               | Multicolumn head                   |                      |
|---------------------------------------------------------------|------------------------------------|----------------------|
| First Column head                                             | Second<br>multlined<br>column head | Third<br>column head |
| Cell text                                                     | A                                  |                      |
| Multilined<br>Cell text                                       | B                                  | $28 - 31$            |
| Left aligned<br>cell text                                     | C                                  | $37 - 43$            |
| Right aligned<br>cell text                                    | D                                  |                      |
| Bottom aligned<br>cell text                                   | E                                  |                      |
| Cell long long long long long long text with predefined width | F                                  | $37 - 43$            |
| Cell long long long long long long text with predefined width | G                                  | $52 - 58$            |

**Таблица 7.** Пример окружения tabularx

и

\makecell[{{>{\parindent1em}p{\hsize}}}]{...}

соответственно.

### <span id="page-12-0"></span>**4.1 Ячейки на несколько рядов: второй вариант**

Второй, упрощённый, вариант задания ячейки на несколько рядов: — использовать команды \makecell и \thead, а в конце аргумента задать \\ с отрицательной отбивкой, например

```
\thead{First Column head\\[-5ex]}
```
при этом у ячеек в одном «многоярусном» ряду, сколько бы строк они ни имели бы, отрицательная отбивка будет всегда одинаковая.

# <span id="page-13-0"></span>**5 Нумерованные ряды ячеек в таблицах**

Команды \eline, \nline, \rnline позволяют пропустить несколько ячеек:

 $\ell_{\text{number of cells}}$ 

и пронумеровать (\nline) несколько или все ячейки в ряду:

\nline[\*numbering type*\][\the *start number*\]{\*number of cells*\}

Команда \rnline работает так же как \nline, но вместо нумерации латинскими буквами задаётся нумерация русскими (переопределяются счётчики LATEX'а \Alph а \alph на \Asbuk и \asbuk соответственно). (см. табл. [8\)](#page-13-1)

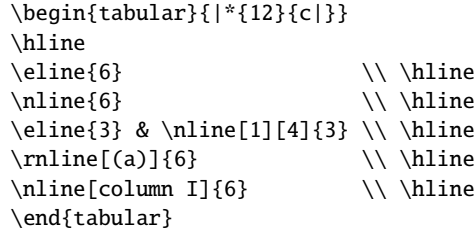

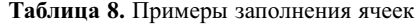

<span id="page-13-1"></span>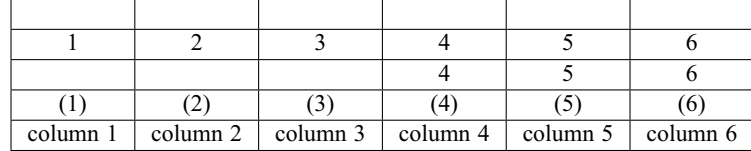

### <span id="page-14-0"></span>**6 Ячейки, разделённые по диагонали**

Сейчас такой вариант расположения заголовков колонок не так популярен, но всё же иногда используется. Вместо создания большого заголовка-перереза над большим числом колонок, самый левый заголовок (верхняя левая ячейка таблицы) разделяется диагональю, где в нижнем треугольнике обычно помещают заголовок боковика, а в верхнем — заголовок относящийся к колонкам прографки (заголовкам всех колонок справа).

Данный пакет предлагает макрокоманду, в основе которой используется окружение picture.

\diaghead(\H *ratio,*V *ratio*)) {\*Text set for column width*} }%  $\{\langle First \ head\rangle\}\{\langle Second \ head\rangle\}\$ 

где (H ratio, V ratio) определяет отношение диагонали, как в первом аргументе команды \line (целые числа от 1 до 6). Аргумент не является обязательным, отношение, заданное по умолчанию (направление диагонали \line) равно (5,-2).

Аргумент {\*Text set for column width*}} задаётся обычно подбором, например: 1) задаёт ширину, используя самые длинные строки в обоих заголовках в этом случае, если вы используете в таблицах команды \thead, нужно задать \theadfont; 2) самую длинную строку боковика, если она больше заголовков; 3) горизонтальную отбивку \hskiph*value*i, можно использовать даже такое: \hskip\hsize если это колонка p (или X из окружения tabularx). Аргумент  $\{\langle First \ head\rangle\}$  — заголовок в нижнем углу (обычно для боковика),  $\{\langle Second \}$  $head$ } — в верхнем углу (заголовок для прографки — остальных колонок).

Здесь приведён код табл. [9.](#page-15-0)

```
\begin{tabular}{|c|c|c|}%
\hline
\diaghead{\theadfont Diag ColumnmnHead II}%^^A
 {Diag \\Column Head I}{Diag Column\\ Head II}&
\thead{Second\\column}&\thead{Third\\column}\\
...
\end{tabular}\medskip
\begin{tabularx}{.62\hsize}{|X|c|c|}%
\hline
\diaghead(4,1){\hskip\hsize}%
%^^A{\theadfont Diag ColuDiag Column}%^^A
{Diag \\Column Head I}{Diag Column \\Head II}&
\thead{Second\\column}&\thead{Third\\column}\\
...
\end{tabularx}\medskip
\nomakegapedcells
\begin{tabular}{|l|c|c|}%
\hline
\diaghead(-4,1){\hskip4.2cm}%^^A
{Diag \\Column Head I}{Diag Column \\Head II}&
```
\thead{Second\\column}&\thead{Third\\column}\\

...

\end{tabular}%

Точное попадание концов диагонали в углы ячейки зависит от её ширины. Если ячейка уже необходимого то концы диагонали не «дотягиваются» до углов. ´

| Diag Column<br>Head II<br>Diag<br>Column Head I | Second<br>column | Third<br>column |
|-------------------------------------------------|------------------|-----------------|
| Left aligned<br>cell text                       | A                | $37 - 43$       |
| Right aligned<br>cell text                      | B                | $37 - 43$       |
| Bottom aligned<br>cell text                     |                  | $52 - 58$       |

<span id="page-15-0"></span>**Таблица 9.** Пример таблиц с ячейками поделёнными по диагонали

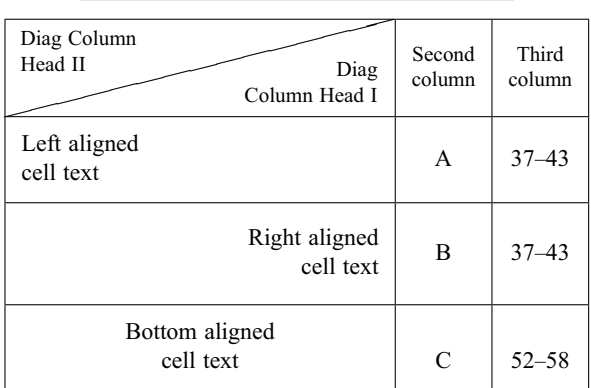

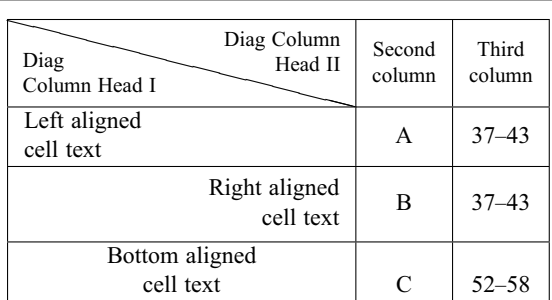

## <span id="page-16-0"></span>**7 Команды** \hline **и** \cline **заданной толщины**

Для горизонтальных линеек в табличном материале добавлены две команды \Xhline и \Xcline Они имеют обязательный аргумент с заданием ширины линейки.

Пример применения команд см. в табл. [10.](#page-17-0)

```
%
\begin{table}
\renewcommand\theadset{\def\arraystretch{.85}}%
\renewcommand\theadgape{}
\ttabbox
{\caption{...}\label{...}}%
{\begin{tabular}{!{\vrule width1.2pt}c
                 !{\vrule width1.2pt}c|c
                 !{\vrule width1.2pt}}
\Xhline{1.2pt}
\multirowthead{4}{First Column head}&
\multicolumn{2}{c!{\vrule width1.2pt}}{\thead{Multicolumn head}}\\
\Xcline{2-3}{1.2pt}
& \thead{Second \\multlined \\ column head} &
  \thead{Third \\ column head}\\
\Xhline{1.2pt}
Cell text & A &\multirowcell{4}{28--31}\\
...
\Xhline{1.2pt}
\end{tabular}}
\end{table}
```
<span id="page-17-0"></span>

|                                                                  | Multicolumn head                   |                        |
|------------------------------------------------------------------|------------------------------------|------------------------|
| First Column head                                                | Second<br>multlined<br>column head | Third<br>column head   |
| Cell text                                                        | A                                  |                        |
| Multilined<br>Cell text                                          | B                                  | $28 - 31$              |
| Left aligned<br>cell text                                        | C                                  | $37 - 43$              |
| Right aligned<br>cell text                                       | D                                  |                        |
| Bottom aligned<br>cell text                                      | E                                  |                        |
| Cell long long long long long long text<br>with predefined width | F                                  | $37 - 43$<br>$52 - 58$ |
| Cell long long long long long long<br>text with predefined width | G                                  |                        |

**Таблица 10.** Пример окружения tabular с использованием толстых линеек